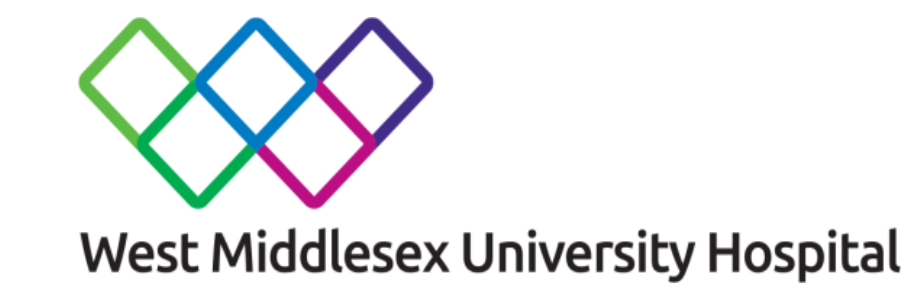

Chelsea and Westminster Hospital **NHS NHS Foundation Trust** 

# **BMJ** Best Practice

**Email:Library.infoservice@chelwest.nhs.uk**

## **What is so special about it?**

## **DED** Getting started guide

BMJ Best Practice is a clinical decision support tool, uniquely structured around the patient consultation, with advice on symptom evaluation, tests to order and treatment approach.

It is ranked one of the best clinical decision support tools for health professionals worldwide.\*

## Use BMJ Best Practice to:

- Search thousands of clinical topics and over 6,000 clinical guidelines
- Find answers fast using our layout that mirrors the patient consultation
- Check prescription guidance using linked drug databases and over 250 medical calculators
- Stay current with Important Updates highlighted within each topic
- Access anywhere, with online and offline access via the BMJ Best Practice app
- Get step-by-step guidance via our unique treatment algorithm tables
- Ensure your ongoing professional development, with automatic CME/CPD tracking.

\*Providing Doctors With High-Quality Information: An Updated Evaluation of Web-Based Point-of-Care Information Summaries Journal of Medical Internet Research Vol 18, No 1 (2016); January

## **Follow these steps to get started**

#### **Step 1- Go to bestpractice.bmj.com**

**Click 'Log in' and select OpenAthens option and sign in with your username and password (If you don't have OpenAthens account, you can** [register online](https://openathens.nice.org.uk/)**, contact the library staff for details)**

### **Step 2- Set up personal account.**

**Setting up a personal account gives you access to extra features. You will be prompted to create a personal account on your first visit. With a personal account you can** 

- **download the app**
- **track your CME/CPD activity and print certificates**
- **Step 3 – Download the app (Available for Android 4.2 (API version 17+,ios 7 and above)**

**First make sure you have completed step 2 and created your personal account**

**1.Search for 'BMJ Best Practice' on App store or Google Play**

- **2. Select the app and start the download**
- **3. Enter your personal account login details to complete the download**

**Contact the Library for more details/training. Videos and podcasts are available at BMJ resource centre: https:// bmj.com/company/bmj-resource-centre**

Patricia Bowen Library & Knowledge Service **Tel: 0208 321 5968**